# **进口自助电子押箱**

长押客户 可自助提交有关押箱的电子附件

## ※程序入口

1) 通过电子商务一级菜单"进口"→ 二级菜单"进口自助电子押箱"

1) 通过电子商务主页: 青岛网上营业厅 → 进口自助电子押箱

中外运集装箱运输有限公司

SINOTRANS CONTAINER LINES CO., LTD.

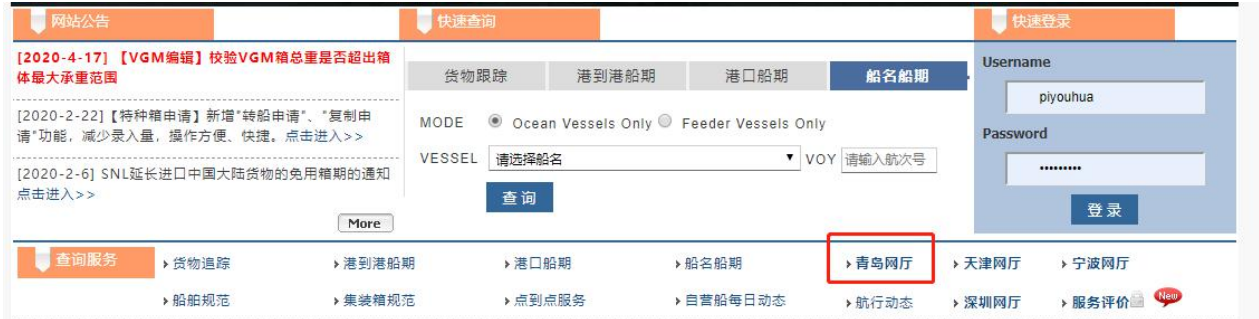

### ※查询方法

1) 所在港口, 以及"IMPORT"进口类型, 录入提单号和企业的统一社会信用代码, 点击"查询"。

#### ● 进口自助电子押箱

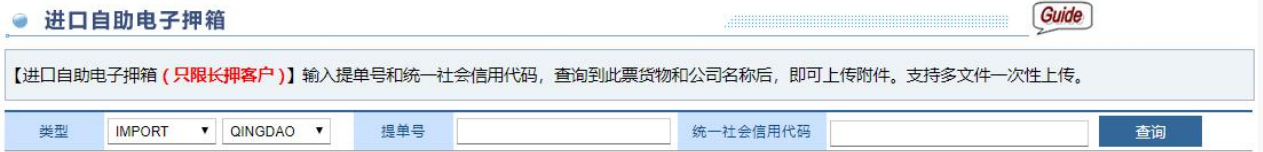

2)可以查看到提单号的收货地,卸港以及所在航次,企业的统一社会信用代码对应的公司名称。查看信 息无误后,可在下方上传附件。

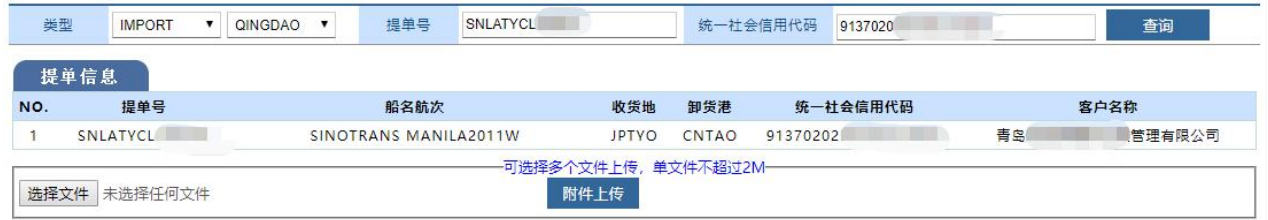

### 3)注意,可以一次性选择多个文件,单文件不超过 2M 大小。上传成功后,下方显示附件清单:

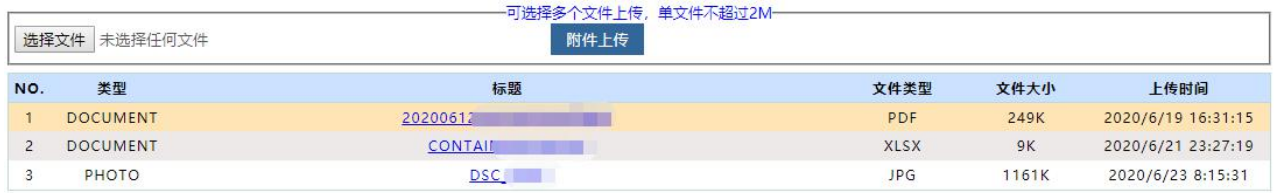